## **KinderConnect - Correct Incomplete Attendance**

If, after clicking **Submit** initially and selecting the desired service week or month, a child's attendance appears in red, without a *Submit* checkbox and with an *Incomplete* status, the Provider needs to correct prior to submittal.

Click *Correct* to review.

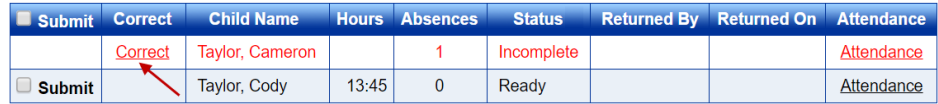

The example below shows the arrival time but no departure time. Make the necessary corrections and press **Save**.

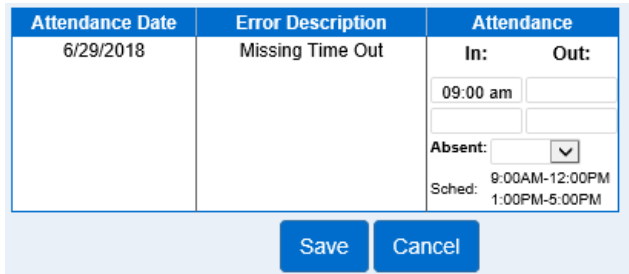

The image below shows examples of common errors made while entering attendance which can generate an *Incomplete* status. Yellow boxes indicate missing *In* or *Out* times while the red boxes indicate incorrect sequence on the times of arrival and departure. You can only enter one *In* or Out time for each time pair.

**Note**: A Provider can only enter one *In* or one *Out* per time pair. A Primary Caretaker must approve all times entered by a provider prior to submission of attendance.

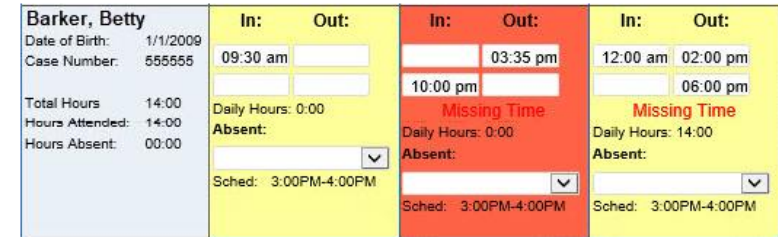

**Note:** If any attendance is incomplete, missing an approved time entry, or has an incomplete time pair on an absent day, the attendance for that day will not be processed when swept by the system.

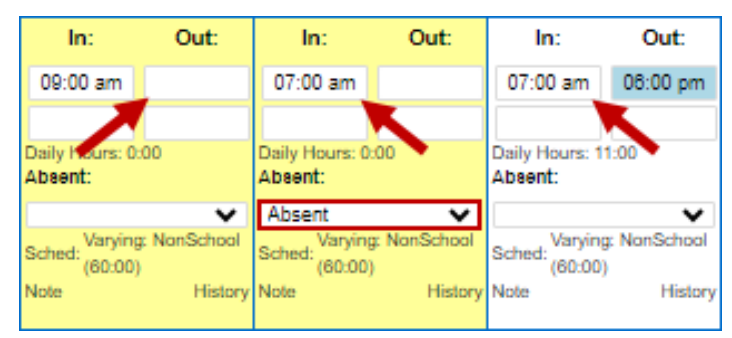